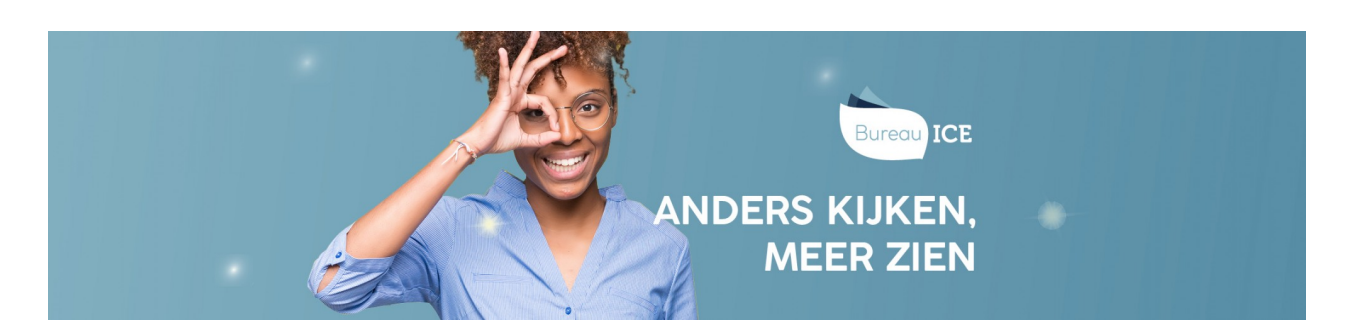

## FACTUREN BEKIJKEN

Zowel de instellings- als afdelingsbeheerder heeft toegang tot het factuuroverzicht van alle afdelingen. Ga voor het bekijken van facturen naar het tabblad 'Organisatie=>Facturen' in het Toetsplatform Taal. Hier ziet u het overzicht van alle facturen voor uw instelling. U kunt de details van een factuur bekijken door achteraan op de regel van de betreffende factuur te klikken. Wilt u de factuur printen? Klik dan linksboven in het scherm op 'Print'. U kunt de factuur ook exporteren naar een Excelbestand. Klik hiervoor op 'Export' onderaan de pagina.

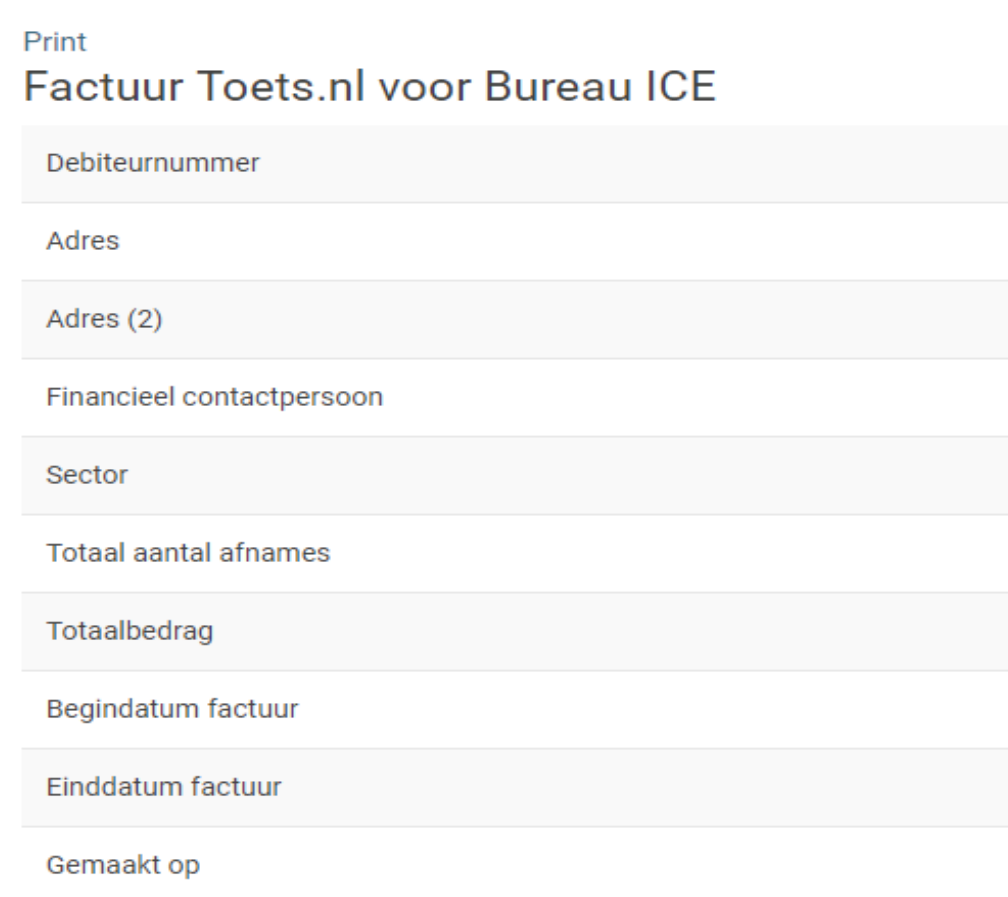